# Health & Fitness Journal

# of Canada

Copyright © 2010 by the CSEP Health & Fitness Program of BC

**Volume 3 October 31, 2010 Number 2**

**NOTES FOR FITNESS AND HEALTH PROFESSIONALS A!Fact!Sheet!for!Performing!Pulse!Wave!Velocity!Analysis** Aaron A. Phillips<sup>1,2</sup>

#### **Abstract**

The purpose of this fact sheet is to summarize the theoretical concept of pulse wave velocity as well describe the technical steps required to manually measure this popular and important marker of vascular stiffness. **Health & Fitness Journal of** Canada 2010;3(2):25-27.

*Keywords*: pulse wave velocity analysis

From the <sup>1</sup>Cardiovascular Physiology and Rehabilitation Laboratory, <sup>2</sup>Experimental Medicine Program, Faculty of Medicine, University of British Columbia, Vancouver, British Columbia. Email: aaphill@interchange.ubc.ca

#### **Introduction**

Vascular stiffness is highly related to cardiovascular disease risk (Laurent et al. 2006). Pulse wave velocity (PWV) has recently been established as the gold standard for estimating vascular stiffness (van Popele et al. 2001). This marker has widespread application as a primary outcome measure of intervention studies as' well' as' monitoring' overall' cardiovascular risk in patients and clients (Laurent et al. 2006, van Popele et al. 2001).

#### **Methodology**

Pulse wave velocity simply measures to speed of pulse transmission through the body. It is denoted by the equation:

PWV=D/T.

where  $D$  = the distance (cm) between the two points on the body where the pulse is collected (Denoted by "A" in Figure 1).

Points are most commonly sites where a pulse can be collected however it is also: T= the time (seconds) that it takes for the pulse to travel from the proximal to the distal location (Denoted by either "B" or "C" in Figure  $1**$ ).

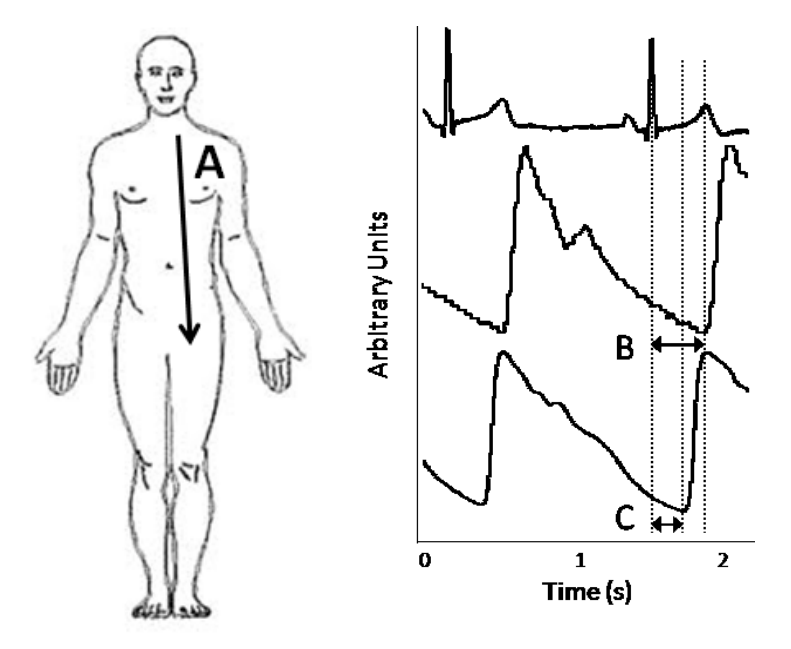

Figure 1. "A" denotes an example distance (cm). "B" denotes the time delay between r-wave of electrocardiogram and time at minimum of arbitrary arterial pulse. "C" denotes the time delay between time at minimum for two arbitrary arterial pulses.

\*\* Points are most commonly two sites where a pulse can be collected however it is possible to use the r-wave of an electrocardiogram (ECG) as the proximal point. It is considered the time points where the pulse is first transmitted out of the heart.

Normal values of PWV can range from 200-700 cm/s depending on the segment of interest. Typically, more peripheral segments such as the leg or arm have higher pulse velocity as compared to central segments.

New equipment is constantly being released' which' either' automatically' or' manually measures PWV in laboratory and even remote settings.

- Required equipment for manual PWV measurement include: monitoring software and hardware (typically a PowerLab® with LabChart®) with two input signals. These can range from an ECG, infrared plethysmograph probe, arterial tonometer, Caretaker®, Finapres<sup>®</sup> or Portapres<sup>®</sup>.

Automatic models include: SphygmaCor<sup>®</sup> and AtCor<sup>®</sup>

Automatic PWV machines require that the operator enter the measured distance "A" and the machine simply calculates the time delay between pulse transmission and arrival from one probe to the next (or between the r-wave and the pulse arrival at the single probe).

Manual equipment is no more affordable, however, users can collect an almost limitless number of additional input variables. Over the past few years, I have standardized a procedure for manual measurement of PWV using PowerLab® with LabChart® and two infrared pleythysmograph probes (PP) which can accomplish the same measurements as the automatic units using a few simple steps.'

- 1. Set up the PowerLab with three live collecting channels (ECG, PP-C, PP-F).
- 2. Place PP-C on the carotid pulse and PP-F on the femoral pulse (both can be landmarked using established criteria)
- 3. A minimum of ten consecutive beats is required for a reliable and valid estimate (30 or more is ideal).
- 4. Click STOP once completed to end sampling phase
- 5. Find appropriate threshold for ECG (detailed below)
	- *a) COMMANDS>FIND>select! ECG! CHANNEL>FIND! DATA>LOCAL! MAXIMA>SELECT! ALL! CHANNELS>THRESHOLD! –! Try!* 12% (this will be a trial and error *until a threshold is found that only* stops on r-wave and skips over all t*waves).! Alternatively,! do! not! use!*  $threshold, instead use DATA ABOUT.$ *Using the y-axis of the ECG as your guide,!select!an!absolute!value! that! is above the maximum height of the t-wave but below the r-wave.*
	- *b*) *Set up Data-Pad (this is the spreadsheet! that! will! record! raw! data! from! the! waveforms! collected! live).*

6.' WINDOWS>DATA' PAD>Click' on' Column' A>SELECTION' AND' ACTIVE' POINT>TIME AT MINIMUM. Finally, select PP-C channel and click OK. This has programmed Column A to record the time at which the minimum of PP-C occurs.

a) Repeat these steps for "Column B" but select PP-F channel.

7. Creating Macro (this is a mini-program) which will tell the software how long and at what interval data will be recorded to the data pad)

*a) MACRO>START! RECORDING,! COMMANDS>FIND>CHANNEL:! Choose! ECG channel at the start of where pulse*  *contours! were! collected! during! step! 3.! Fill! in! either! "local! maxima! threshold"! or! "data! above"! depending! on! what! recognition! technique! was! used! in! step! 5a.! >uncheck! SELECT! ALL! CHANNELS>OK.*

*b) Click! COMMANDS>FIND>SELECT! TO! PREVIOUS! POINT>click! SELECT! ALL! CHANNELS>OK.!Click!COMMANDS>ADD! TO! DATA! PAD.! Click! MACRO>MACRO!* COMMANDS>BEGIN REPEAT>TYPE 10-*30! (depending! on! how! many! quality! consecutive! beats! have! been! collected).! Click! COMMANDS>FIND! NEXT.! Click! COMMANDS>ADD! TO! DATA! PAD.! Click! MACRO>MACRO! COMMANDS>END! REPEAT.! Click! MACRO>STOP! RECORDING.!Only!fill!in!Menu!Item!Type! as!"PWV".!*

8. Click CHANNEL SETTINGS>highlight ALWAYS SECONDS

9. Running the macro (which is now stored in the toolbar) is performed by clicking MACRO>PWV. First, make sure that cursor has been clicked on raw data at beginning of data where values are desired.'

10. Save file (export if using LabChart) as Microsoft Excel spreadsheet.

11. Using Excel, calculate time delay between distal and proximal pulse (subtract smaller time from larger)

12. Calculate average for 10-30 beats.

13. Divide distance recorded between two  $sites$  (cm) by time  $(s)$ 

# This is the PWV for a given participant.

### **Acknowledgements**

Aaron Phillips is a PhD student in Experimental Medicine at the University of British Columbia, Canada. He completed' this' fact' sheet' as' part' of' the' new initiative headed by the Health & Fitness Journal of Canada to recognize the expertise of its graduate student members.'

This research was supported by funding provided by the Canadian Institutes of Health Research, the Natural Sciences and Engineering Research Council of Canada, the BC Knowledge Development Fund, the Canada Foundation for Innovation, and the Michael Smith Foundation for Health Research.'

# **Qualifications**

The author qualifications are as follows: Aaron Phillips M.Sc., CSEP-CEP.

# **References**

- Laurent S., Cockroft J., van Bortel L., Boutouyrie P., Giannattasio C., Hayoz D., Pannier B., Vlachopoulos C., Wilkinson I., Struijker-Boudier H. (2006) Expert consensus document on arterial stiffness: methodological issues and clinical applications. Eur Heart J 27(21):2588-2605.
- van Popele N.M., Grobbee D.E., Bots M.L., Asmar R., Topouchian J., Reneman R.S., Hoeks A.P.G., van der Kuip D.A.M., Hofman A., Witteman J.C.M. (2001) Association Between Arterial Stiffness and Atherosclerosis: The Rotterdam Study. Stroke 32:454-460.